## Πατάμε στο View profile

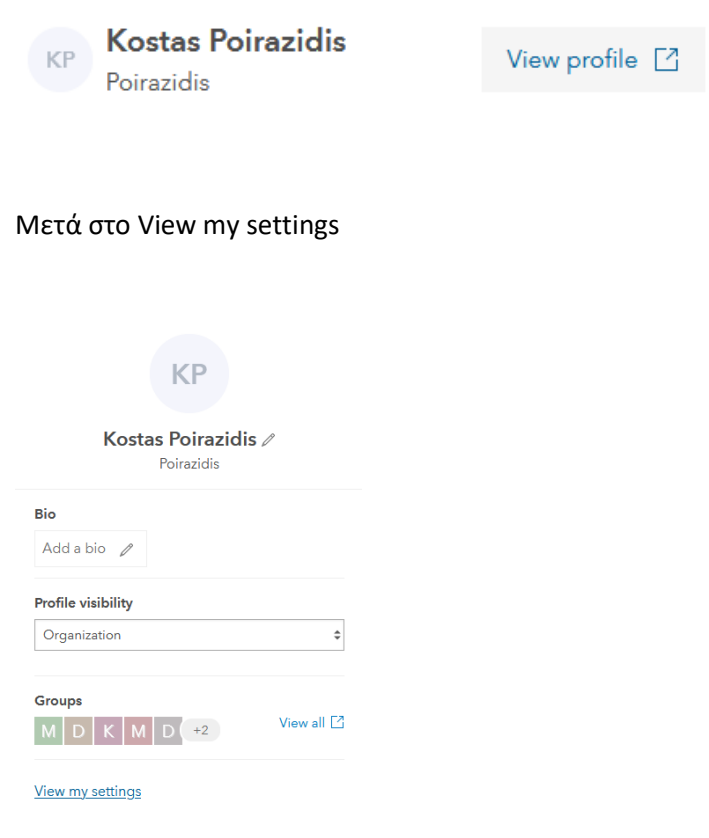

## Μετά στα Licenses και θα δούμε την επιλογή για downloading του ArcGIS Pro

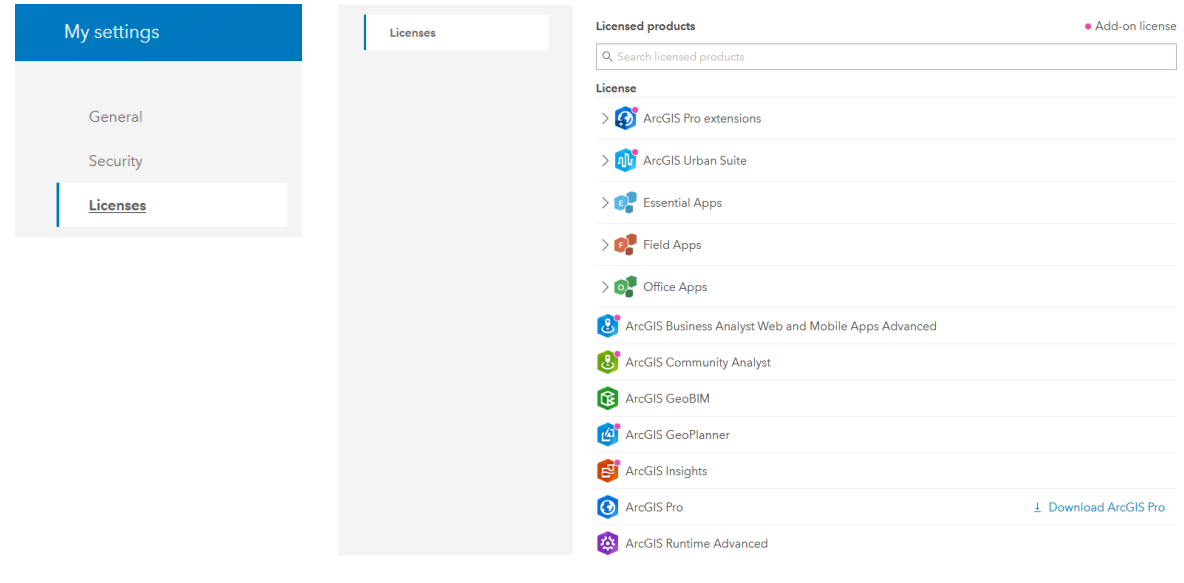